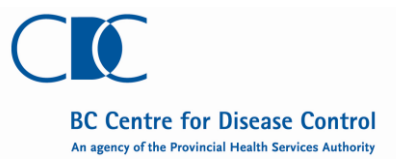

 $\overline{1}$ 

## **Invasive Group A Streptococcal Disease (iGAS)**

### **Case Report Form**

 $\overline{1}$ 

T

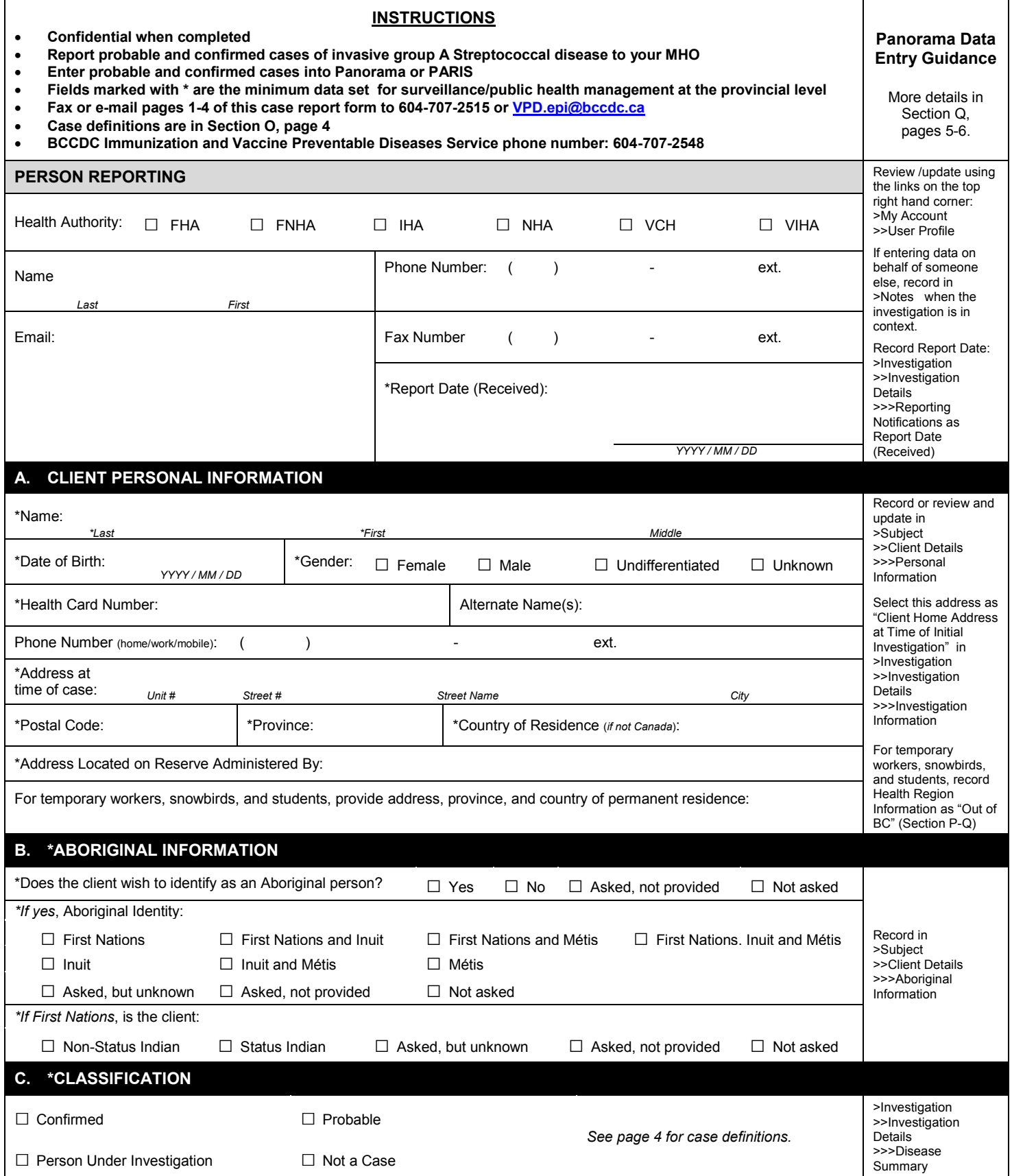

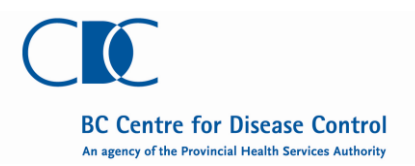

**Case Report Form**

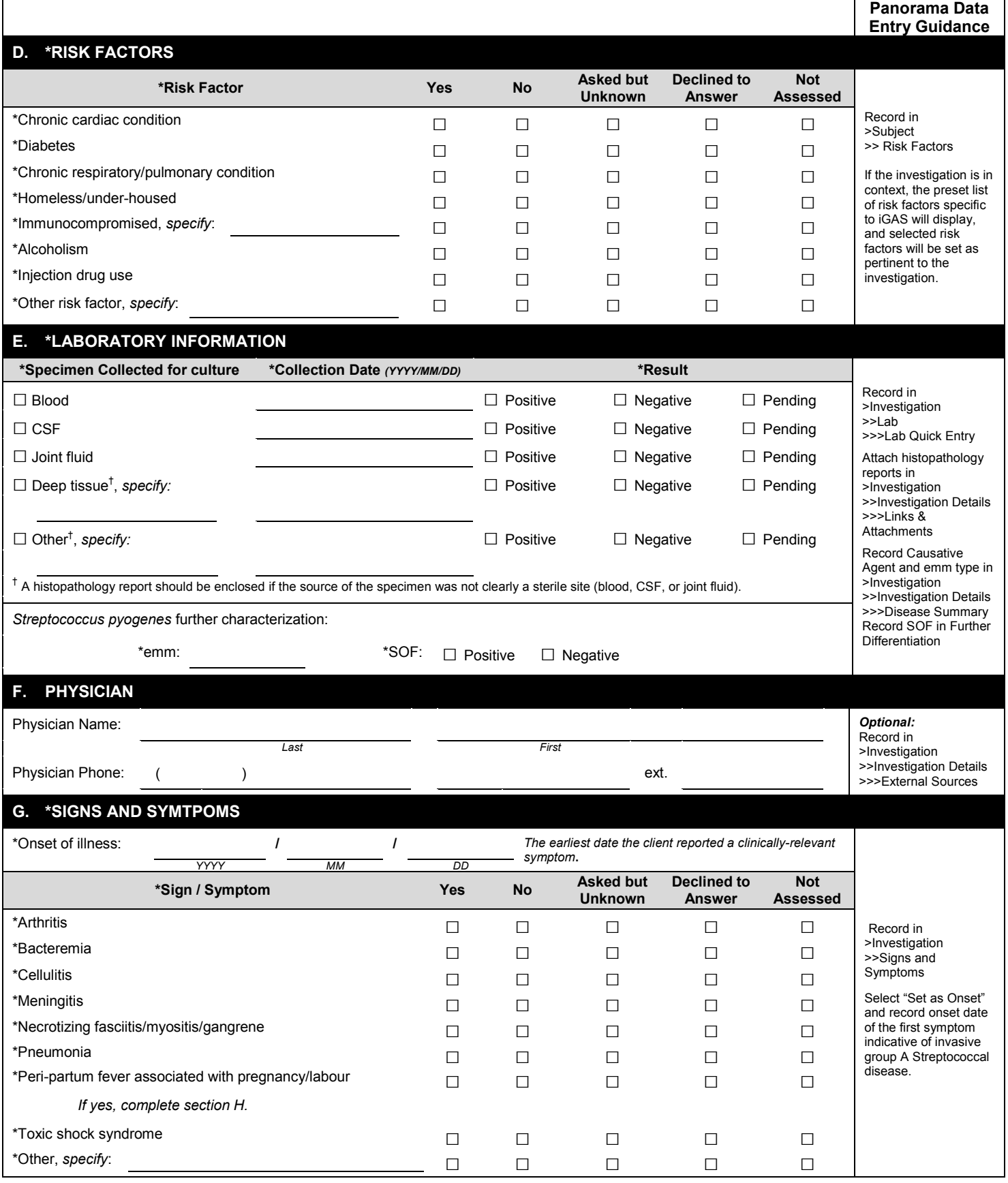

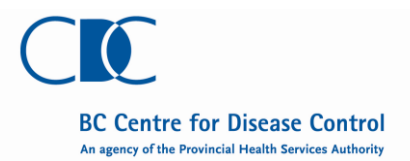

**Case Report Form**

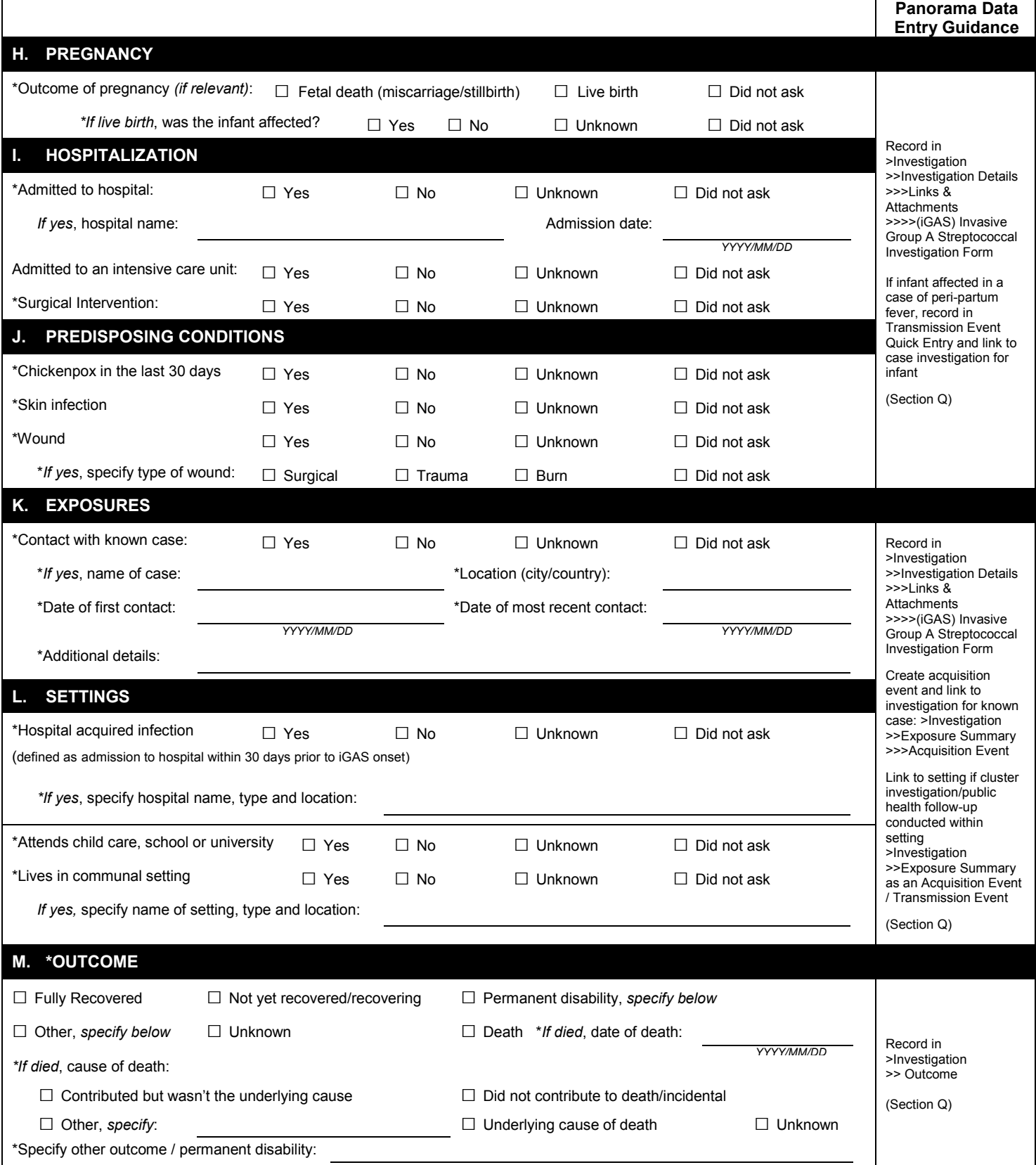

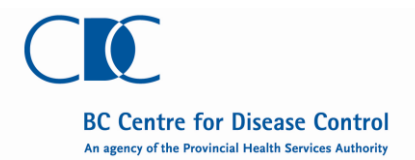

**Case Report Form**

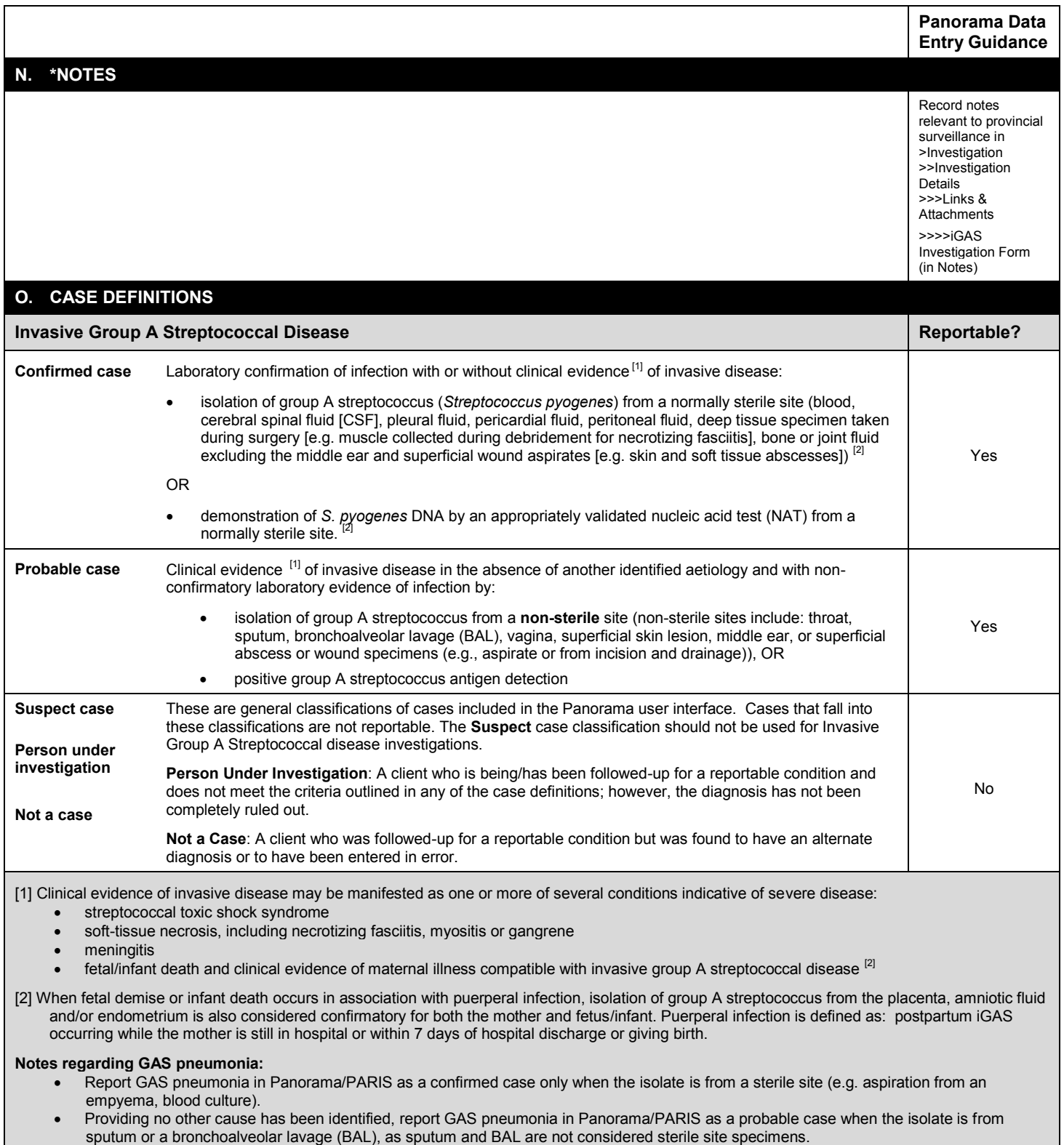

 When the GAS isolate is from sputum or a BAL, regard GAS pneumonia as a form of severe invasive disease for the purposes of public health management

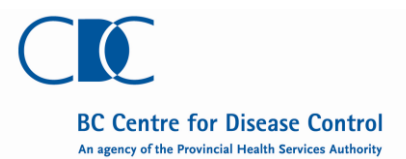

### **Case Report Form**

### **P. OUT OF PROVINCE CASES**

**Out of province cases** should be notified to the BC Centre for Disease Control to enable reporting to their home jurisdiction.

For cases requiring immediate public health follow-up, notification should be made by phone:

- Weekdays 604-707-2548 (Immunization and Vaccine Preventable Diseases Service)
- Evenings and weekends 604-312-9220 (nurse/physician on call)

For cases not requiring immediate public health follow-up, notification may be made by fax (604-707-2515) or email [\(vpd.epi@bccdc.ca\)](mailto:vpd.epi@bccdc.ca).

### **Q. PANORAMA DATA ENTRY DETAILS**

For definitions on documenting the appropriate *geographical attribution of the case*, see Communicable Disease Control Manual [\(www.bccdc.ca\)](http://www.bccdc.ca/): [Surveillance of Reportable Conditions-Documenting Geography for CD Investigations in Panorama.](http://www.bccdc.ca/health-professionals/clinical-resources/communicable-disease-control-manual/surveillance-of-reportable-conditions)

For temporary workers, snowbirds, or students attending educational institution:

- "Client Home Address at Time of Initial Investigation" should reflect temporary BC address
- Record their health region information as Out of BC (under Subject > Client Details >> Personal Information).
- Record primary home address as the address of their permanent residence (under Subject > Client Details >> Personal Information).

If out of provinces cases are entered in Panorama, record the out of province address in Panorama as "Client Home Address at Time of Initial Investigation" (under Investigation > Investigation Details >> Investigation Information on the left hand navigation).

If the *infant is affected in a case of peri-partum fever*, create a Transmission Event for the mother on the Exposure Summary screen (under Investigation on the left hand navigation) using the Transmission Event Quick Entry section.

Transmission Event > Exposure Name: XXX-Vertical Transmission *where XXX is the Health Authority identifier (FNHA, IHA, VIHA, FHA,* or *NHA)* Transmission Event Date/Time > Transmission Start: Infant's date of birth Exposure Location > Exposure Location Name: *same as Exposure Name*

> Exposure Setting Type: Vertical transmission/congenital

Create a case investigation for the infant, with the infant's Acquisition Event linking to the mother's Transmission Event.

^ Training Materials and Data Standards: Exposures-Reference Guide-Investigations; Data Standard-Documenting Contacts to a Case; Data Standard-Documentation of Acquisition Event/Transmission Event in Panorama; Data Standard-Vertical Transmission and Congenital/Neonatal Infections

Record **contact with a known case** in >Investigation >>Investigation Details >>>Links & Attachments >>>>iGAS Investigation Form.

*If contact with a known case = Yes*, create an Acquisition Event on the Exposure Summary Screen (under Investigation on the land hand navigation).

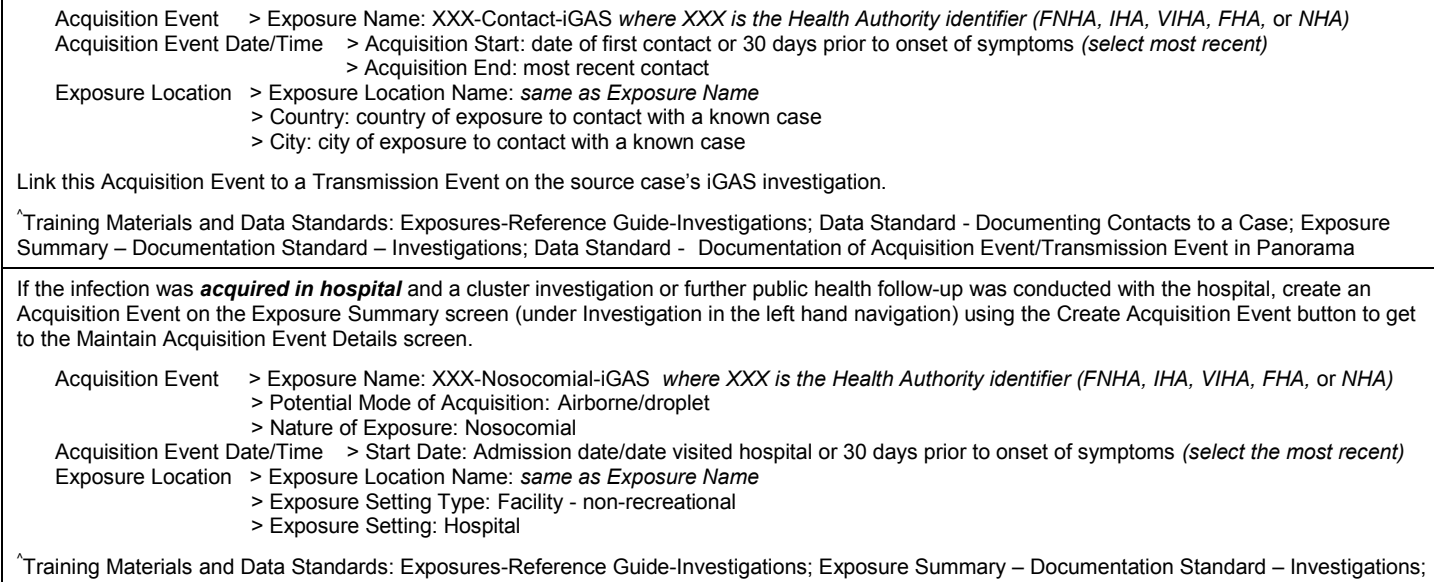

Data Standard - Documentation of Acquisition Event/Transmission Event in Panorama

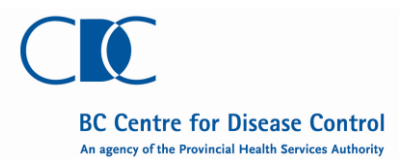

### **Q. PANORAMA DATA ENTRY DETAILS** *continued*

If the case *lives in a communal setting or attends child care, school or university*, and follow-up of contacts from these settings is required, create a Transmission Event on the Exposure Summary Screen (under Investigation in the left hand navigation) using the Create Transmission Event button to get to the Maintain Transmission Event Details screen.

Transmission Event > Exposure Name: XXX-NameOfFacility-iGAS *where XXX is the Health Authority identifier (FNHA, IHA, VIHA, FHA,* or *NHA)* Transmission Event Date/Time > Transmission Start: 7 days prior to onset of symptoms

Exposure Location > Exposure Location Name: *same as Exposure Name*

> Exposure Setting Type: "Facility – non-recreational" or "Communal living"

- > Exposure Setting: most appropriate selection based on list filtered by Exposure Setting Type
- > Address: fill in details for facility

When required, create investigations for *close contacts* of *severe* iGAS cases (refer t[o Communicable Disease Control Manual\)](http://www.bccdc.ca/dis-cond/comm-manual/CDManualChap1.htmhttp:/www.bccdc.ca/dis-cond/comm-manual/CDManualChap1.htm). Contacts can be created as indeterminate clients until all required personal identifiers are known.

^ Training Materials and Data Standards: Cohorts-Static-Reference Guide-Shared Services; Client-Maintain-Reference Guide-Shared Services; Policy and Guideline-Client Identity Management-Shared Services; Exposures-Reference Guide-Investigations; Data Standard - Documenting Contacts to a Case; Exposure Summary – Documentation Standard – Investigations; Data Standard - Documentation of Acquisition Event/Transmission Event in Panorama

If the *outcome is death*, record as follows.

#### Outcome: Death

Outcome Date: Date of death (if known) or date at which user found out about fatal outcome (if date of death unknown) Cause of Death: Select most appropriate response

After recording the outcome, inactivate the client in the Personal Information screen (under Subject > Client Details on the left hand navigation) following routine procedures/standards.

**Note:** If the outcome is *not death*, the outcome date is the date public health was made aware of the outcome.

^Data Standard: Outcomes – Documentation Standard – Investigations

^ Please contact your regional Panorama Support Team representative to access these and additional relevant training materials and data standards from the Panorama Solution Partner Portal [\(https://panoramacst.gov.bc.ca\)](https://panoramacst.gov.bc.ca/).